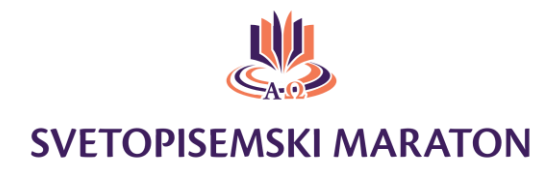

## Navodila za branje na spletnem Svetopisemskem maratonu:

# »Med vami bom hodil«

Zaradi nevarnosti širjenja bolezni Covid-19, letos branje Svetega pisma poteka spletno prek programa Zoom. Z njim ste se verjetno že srečali, če pa ga ne poznate, so navodila za različico na računalniku [tukaj,](https://www.ossmarje.si/files/2020/10/Navodila-za-uporabo-aplikacije-ZOOM-na-ra%C4%8Dunalniku.pdf) za različico na pametnem telefonu pa [tukaj.](https://www.ossmarje.si/files/2020/10/Navodila-za-uporabo-aplikacije-ZOOM-na-telefonu-2.pdf) Vsak bralec si mora naložiti aplikacijo zoom na telefon ali na računalnik. Sledi nekaj navodil, da bo branje potekalo čim bolj gladko:

### Navodila ob prijavi:

1. Skupina vsaj treh ali več bralcev že ob prijavi določi vodjo skupine. Vodja naj bo oseba, ki zna delati s programom Zoom ali ima pomoč osebe, ki ga pozna (navodila so v uvodu zgoraj).

2. Vodja skupine mora pri prijavi na spletni strani oddati svojo telefonsko številko in elektronski naslov, da bo dobil po e pošti dva dni pred branjem povezavo do Zoom srečanja Svetopisemskega maratona. Povezavo pošljem vsem bralcem svoje skupine.

3. Za vrstni red bralcev, ki naj bo stalen, se vodja dogovori s člani skupine predhodno. Prav tako jih opozori, da bodo pred začetkom branja pogledali v pogovorno okence (»chat«), kje je nehala z branjem prejšnja skupina.

5. Božjo besedo se bere iz svojega osebnega Svetega pisma SSP ali na biblija. net ali na You version aplikaciji.

#### Navodila za zoom branje:

1. Vodja skupine naj se v svoj termin branja poveže 10 minut pred začetkom termina za branje, da od voditelja Zoom srečanja (Host) prejme pooblastila so-skrbnika (Co-Host) srečanja. Ta pooblastila mu omogočajo, da utiša svoje bralce, ki trenutno ne berejo Svetega pisma.

2. Vodja skupine napiše v pogovorno okence (»chat«) prejšnjemu vodji, naj mu sporoči katero knjigo in poglavje berejo.

3. Vsa komunikacija poteka zgolj in samo v pogovornem okencu (»chat«), ki jo na računalniški aplikaciji najdemo spodaj na sredini (peta ikona z leve proti desni).

4.Mikrofon ima vključen samo tisti, ki bere. Ostali ga izključijo. Ikona za mikrofon je prva levo spodaj. Če je prečrtana pomeni, da je vaš mikrofon izklopljen. Ko si na vrsti, da bereš, klikneš na mikrofon. Če se le da, naj imajo bralci med branjem vključene tudi kamere.

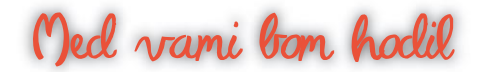

## Oed vani bon hodil

5. Vsak bralec prebere naslov knjige in številko poglavja. Prebere samo eno poglavje in preda branje naslednjemu bralcu: npr., » Prva Mojzesova knjiga, sedmo poglavje« (1Mz, 7).

6. Vmesnih naslovov NE BEREMO, ker to ni svetopisemsko besedilo. Bodimo pozorni.

7. Pet minut pred koncem branja vodja v pogovorno okno (»chat«) napiše vodju naslednje skupine, kje bereje, npr. »beremo 2Mz 7 poglavje.« Ta zapis vidijo vsi bralci, ki se pridružijo branju. Z novo vodjo se ne pogovarja prek Zooma, da branje poteka čim bolj nemoteno.